画面の左上にある Apple メニュー から「この Mac について」を選択すると 以下の画像のような画面が表示されます。

「チップ」or「プロセッサ」欄において「Apple M1」とあればM1チップ搭載Macです。

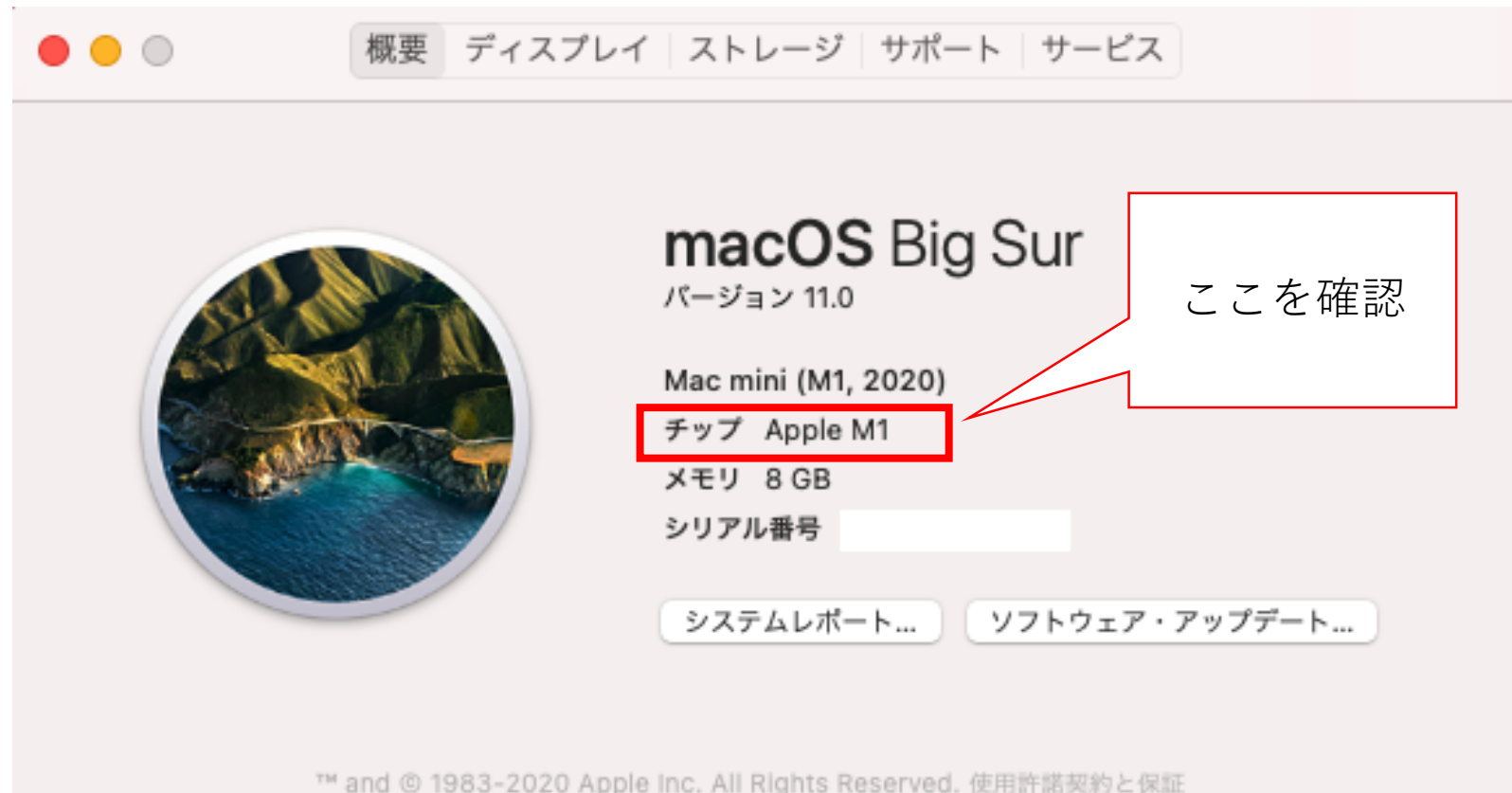